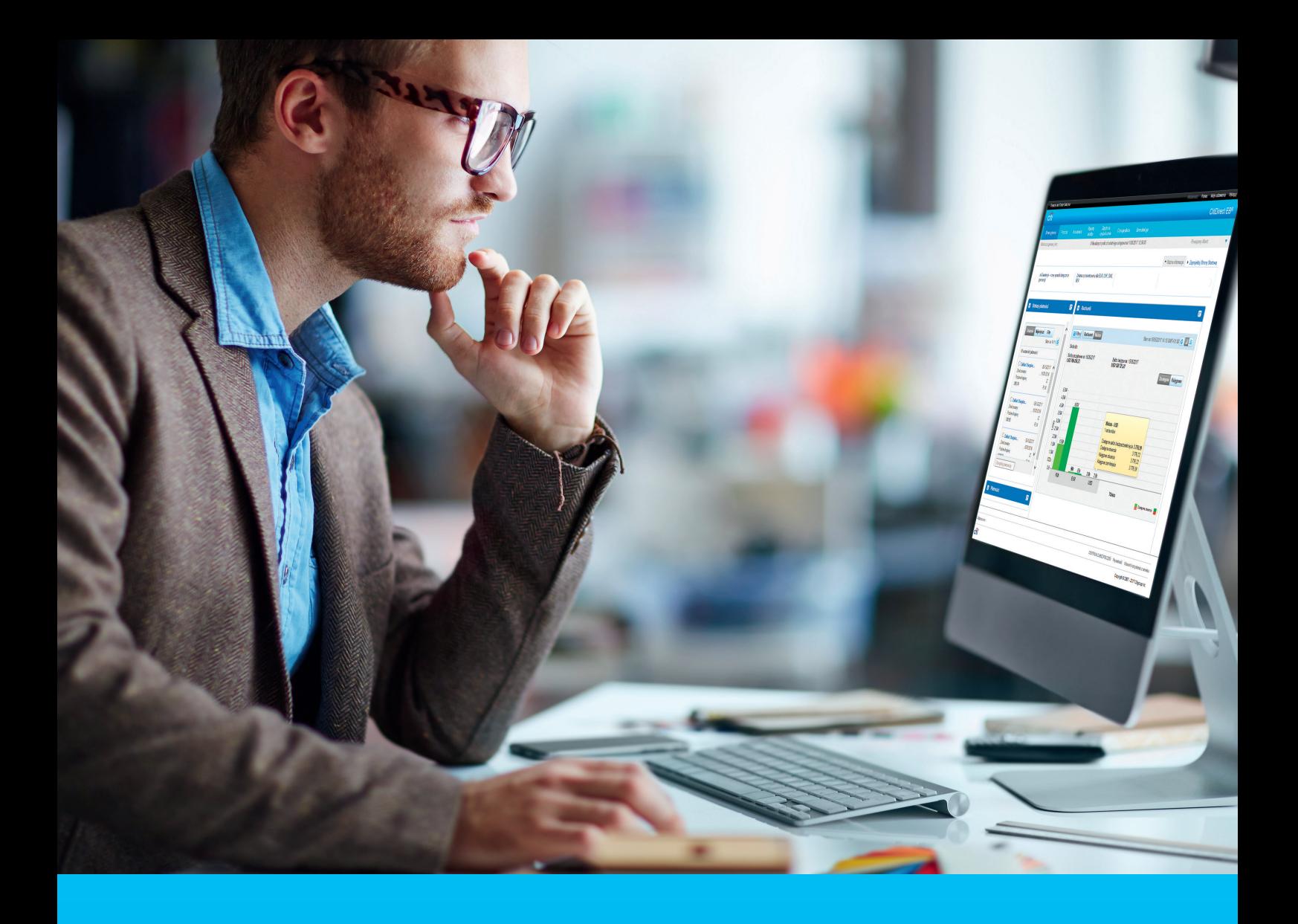

# CitiDirect BE – skrócona instrukcja zamówienia nowej karty SafeWord i PIN-u

#### **CitiService**

Pomoc Techniczna CitiDirect BE tel. 801 343 978, +48 22 690 15 21 poniedziałek – piątek; 8:00 – 17:00 [helpdesk.ebs@citi.com](mailto:helpdesk.ebs%40citi.com?subject=)

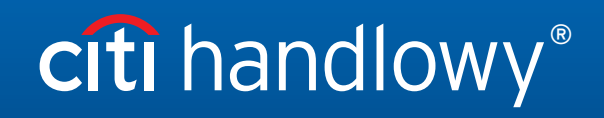

[www.citihandlowy.pl](http://www.citihandlowy.pl)  Bank Handlowy w Warszawie S.A. W CitiDirect BE wprowadzono możliwość zamówienia nowej karty SafeWord i PIN-u dla Użytkownika, bezpośrednio przez Administratora Systemu.

#### **W celu zamówienia nowej karty SafeWord lub PIN-u należy:**

#### Krok 1

zalogować się do CitiDirect BE w roli Administratora Systemu.

### Krok 2

przejść do opcji: *Samoobsługa > Usługa administracji klientem > Ustawienia klienta > Użytkownicy i uprawnienia > Użytkownicy > Tworzenie* (w przypadku nowego Użytkownika) lub *Wszyscy użytkownicy* (w przypadku modyfikacji istniejącego Użytkownika) *i wybrać Użytkownika, kóry ma otrzymać nową kartę SafeWord i PIN.*

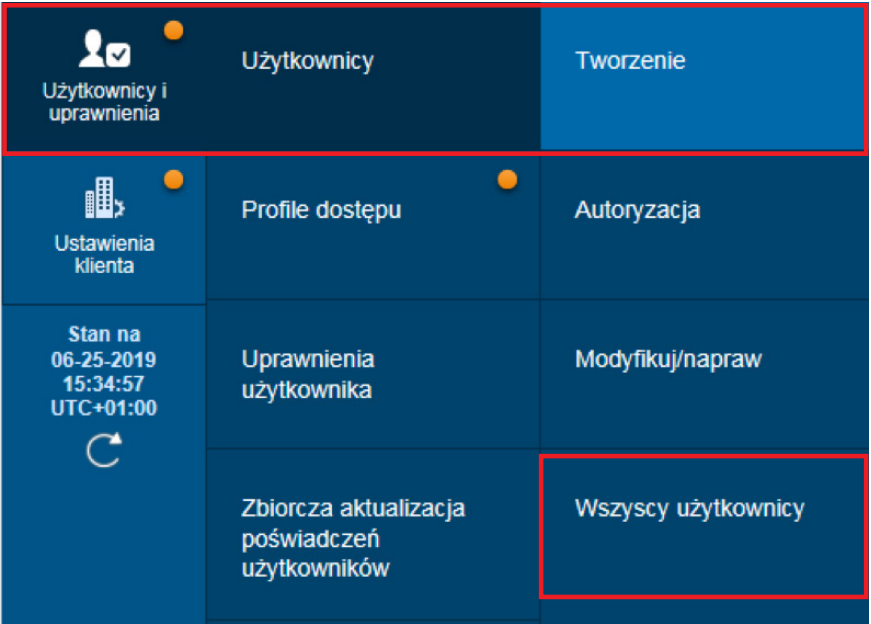

## Krok 3

po otwarciu okna tworzenia*/modyfikacji Użytkownika w sekcji Szczegóły logowania należy wybrać Typ poświadczeń – Zapytanie / Odpowiedź – Host 9*, a następnie jedną z dostępnych opcji:

**opcja 1** – *Get New SafeWord ID – Email PIN* – karta SafeWord będzie wysłana przesyłką kurierską, PIN do karty zostanie wysłany na adres e-mail Użytkownika.

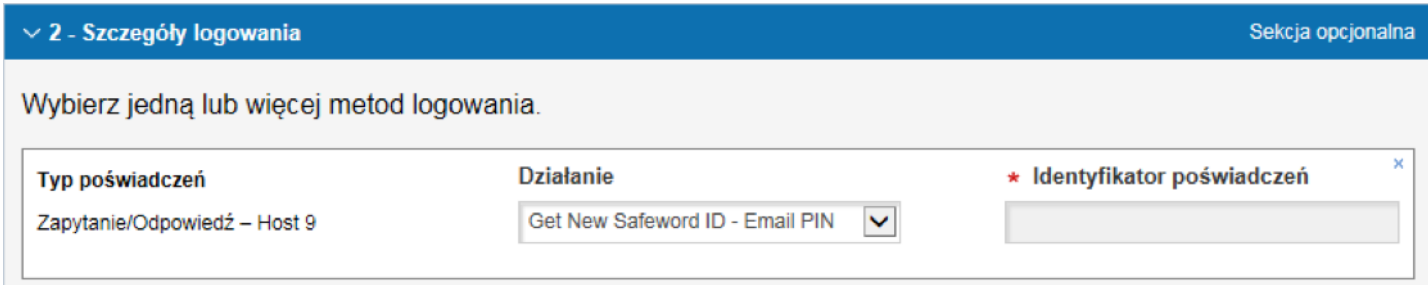

**opcja 2** – *Nowy identyfikator SafeWord (PIN przesłany pocztą)* – karta SafeWord oraz PIN będą wysłane przesyłką kurierską.

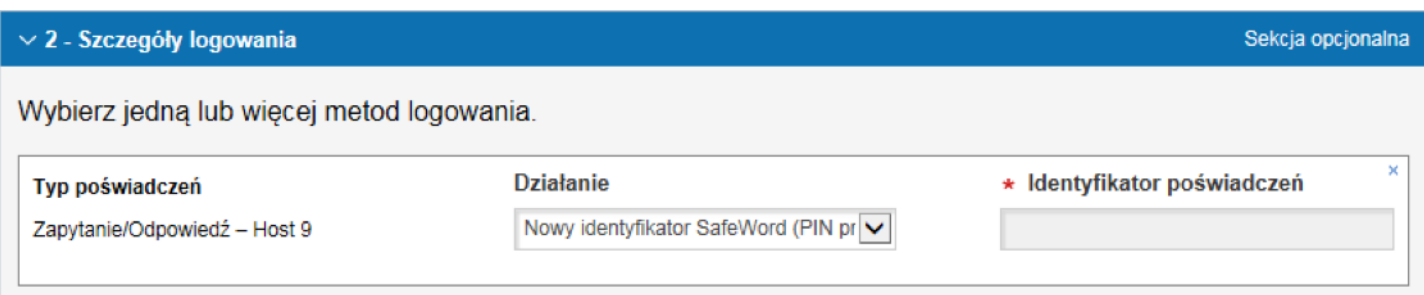

UWAGA. Dla tych opcji pole *Identyfikator poświadczeń* musi pozostać puste. W przypadku ponownego wydania karty SafeWord i PIN-u najpierw należy usunąć istniejącą kartę – wybierając znak X.

Narzędzia autentykacyjne wysyłane są na dane adresowe przypisane w systemie CitiDirect BE do Użytkownika. Należy sprawdzić ich poprawność i w razie konieczności zaktualizować.

Monitoring przesyłki kurierskiej możliwy jest [TUTAJ](https://www.dhl.co.uk/en/express/tracking.html).

**opcja 3** – *Prześlij ponownie PIN za pomocą poczty elektronicznej* – dotyczy reaktywacji PIN-u dla karty SafeWord będącej w posiadaniu Użytkownika, PIN do karty zostanie wysłany na adres e-mail Użytkownika.

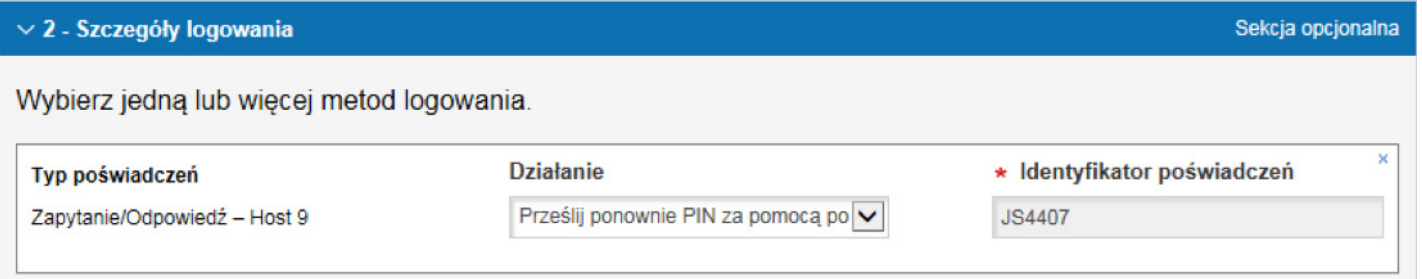

UWAGA. Dla tej opcji pole *Identyfikator poświadczeń* pozostaje uzupełnione. Narzędzia autentykacyjne wysyłane są na dane adresowe przypisane w systemie CitiDirect BE do Użytkownika. Należy sprawdzić ich poprawność i w razie konieczności zaktualizować.

#### Krok 4

zmiany wprowadzone w CitiDirect BE wymagają autoryzacji przez drugiego Administratora Systemu. Stanowi to ostatni krok po Państwa stronie. Użytkownik CitiDirect BE, dla którego nowa karta SafeWord/PIN zostały zamówione, otrzyma z systemu automatyczne powiadomienie e–mail.

[www.citihandlowy.pl](http://www.citihandlowy.pl)  Bank Handlowy w Warszawie S.A.

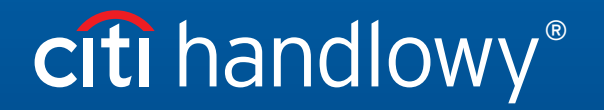

Znaki Citi oraz Citi Handlowy stanowią zarejestrowane znaki towarowe Citigroup Inc., używane na podstawie licencji. Spółce Citigroup Inc. oraz jej spółkom zależnym przysługują również prawa do niektórych<br>innych znaków towa